## **Expedia | Agent Allocations**

Agent Allocations to the Expedia Direct Channel (EXPDIRHC)

When your Expedia direct connection is set up and activated, BookingCenter will create a new Agent Channel called EXPDIRHC.

- This new channel will appear in Agent Relationships.Go to SETUP | RELATIONSHIPS | AGENT RELATIONSHIPS.
- Room Type/Rate Plans have been allocated based on your initial mapping and can be viewed in the EXPDIRHC agent. The
  allocations in this channel can only be changed by BookingCenter.
- All Expedia bookings will come in toyour BookingCenter PMS with the agent code of EXPDIRHC,
- All Expedia bookings will come in with EXPDIR as the Source and an "E", for Expedia, at the end of the booking confirmation #, I.e. 626310332E

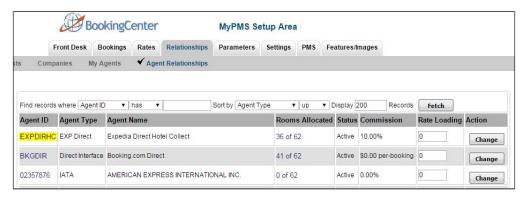

Click image to enlarge

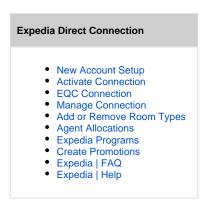

When you click on the number in the Rooms Allocated column, ie. 36 of 62, the window will open with the Room Type/Rate Plans allocated to the channel. Therefore, when you click on the number of rooms allocated in the EXPDIRHC channel, the Room Type/Rate Plans allocated to Expedia channel will appear here.

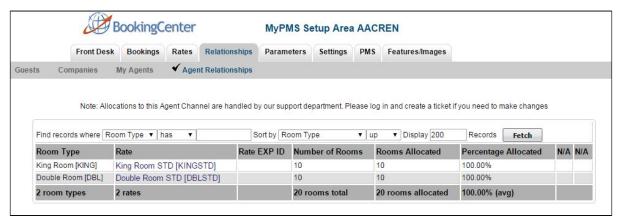

## Add or Remove Allocations

The allocations in this channel can only be changed by BookingCenter. If you want to change the Room Type/Rate Plan allocation, submit a support ticket with the details of the changes to be made. To add/remove Room Types,

See Expedia | Add or Remove Room Types

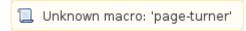